## Accepting a Partnership

Note: Partnerships with Lender and Title companies will need to be made if you are going to be sending/receiving Orders to said companies.

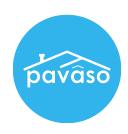

1. On your Home Dashboard, click on the "My Company" button on the upper right of the screen.

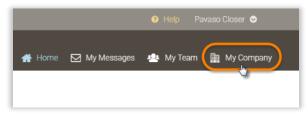

2. Click "Edit" next to the company for which you would like to accept a partnership.

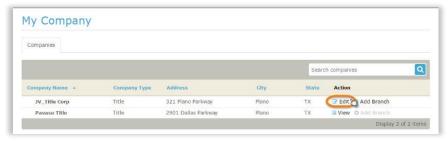

3. On the left side of the screen, click on the "Partners" link" and then on the "Accept" link next to the company requesting a partnership.

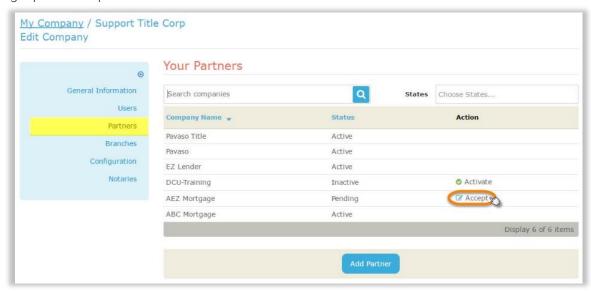

Note: The partnership will remain in a "Pending" status until approved.

## **Contact Pavaso**

Phone: 1-866-288-7051, option 3 Email: support@pavaso.com

Hours: 7 AM - 8 PM CST, Monday-Friday